## **DATA SAVER PERSONAL BACKUP UTILITY**

vagentosh

**( di Raffaello De Masi)**

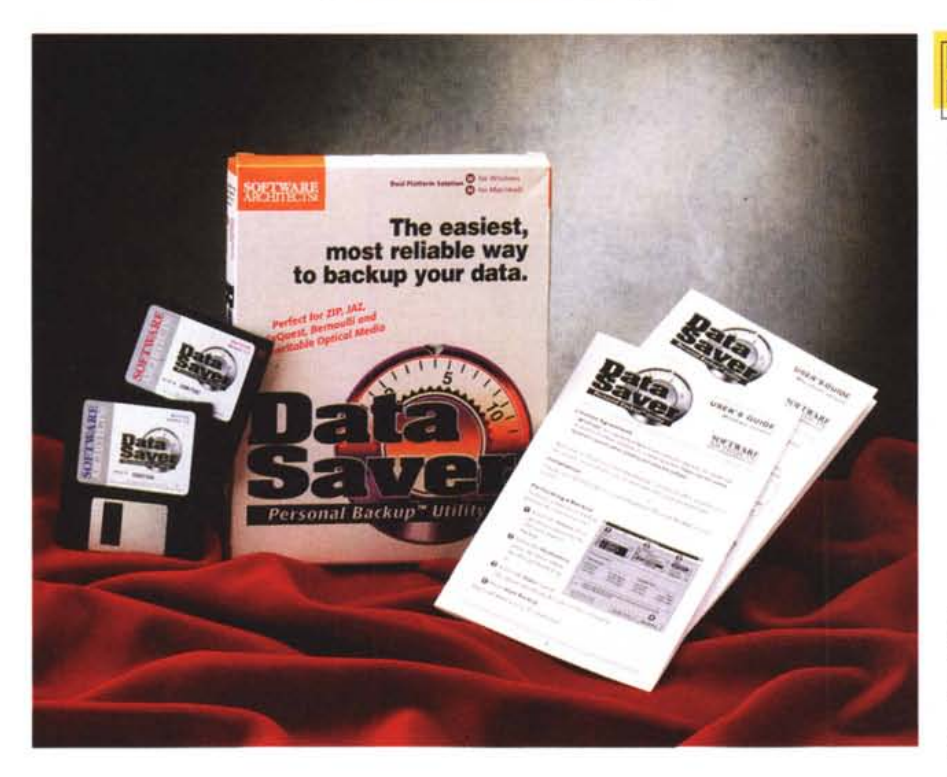

Beati i semplici, dice un versetto della Bibbia; e la palma della semplicità e della pulizia spetta sinceramente a questo pacchetto, che è rappresentato da due dischetti, uno per la versione Windows, uno per la versione Mac, e da un foglio formato A4, piegato in due, che contiene le istruzioni d'uso. Quale è lo scopo di questo programma è presto detto ( e facilmente intuibile): fare il backup dati da a qualunque unità di memoria di massa; HD, ZIP, JAZ, Syquest. Bernoulli e dischi ottici riscrivibili. Come si utilizza è semplice; si installa il programma sull'HD (non è necessario che questo sia il disco di partenza del backup). o magari si utilizza lo stesso programma installato sul dischetto; si sceglie il drive sorgente, si sceglie quello di destinazione, si sele-

zionano gli eventuali filtri, si da lo start. si va a prendere una tazza di caffè e , al ritorno, il gioco sarà fatto, con rigore e pulizia.

Il backup, ovviamente, potrà essere completo, ma potrebbe verificarsi la necessità di ricopiare solo file parziali; in questo caso si adotteranno filtri, che permetteranno di soddisfare alla bisogna. Così, per intenderei sarà possibile eseguire il backup dei soli file modificati dopo l'ultimo salvataggio, ricopiare solo i dati senza coinvolgere le applicazioni che li hanno generati, ricopiare, al contrario solo le applicazioni e non i dati, copiare solo la cartella sistema. I filtri possono essere combinati tra loro; una volta lanciato il backup, il programma stabilisce tempi di esecuzione e numero dei dischi destinazione neces-

## **DATA Saver Personal Backup Utility**

*Produttore:* Software Architects Inc. 19102 North Creeek ParkWay #101 Bothell, WA USA

sari; una volta avviato, comunque, il processo può essere interrotto in ogni momento senza pericolo per i dati originali.

A tal proposito notiamo con piacere che tutta l'operazione può essere svolta in background; onestamente il produttore comunque avvisa di escludere dal backup l'applicazione che si intende utilizzare mentre la gestione della copia sarà in funzione. L'andamento della copia sarà, come abbiamo detto, visualizzato da una barra; il backup , inoltre, può essere temporaneamente interrotto, e l'interruzione sarà essa stessa generata dal programma in una serie di eventi, che mostreranno comunque un messaggio di avviso. I casi più frequenti si verificheranno quando il disco di destinazione inserito non è vuoto (il sistema chiederà se si desiderano sovrascrivere i dati già esistenti) , quando è pieno (viene richiesta l'inserzione di un nuovo disco). quando il file da maneggiare non può essere contenuto tutto sul disco di destinazione (questo può avvenire, ovviamente, solo con memorie di massa di destinazione non particolarmente capaci), quan-

## hlecimtosh

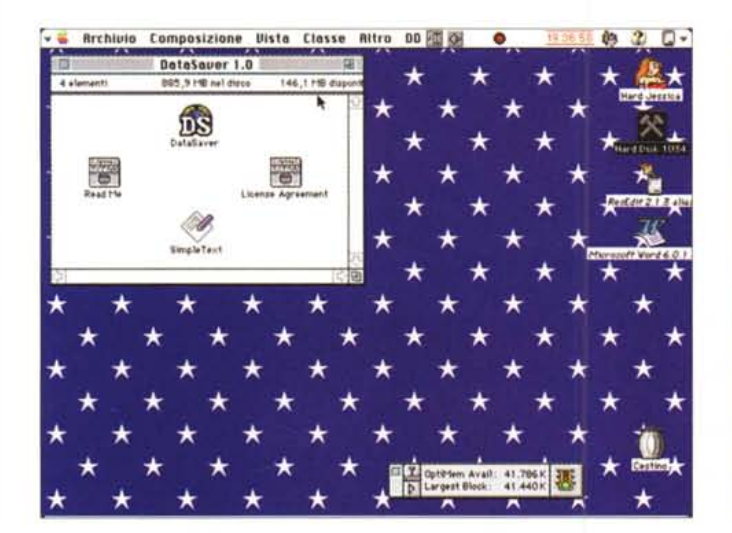

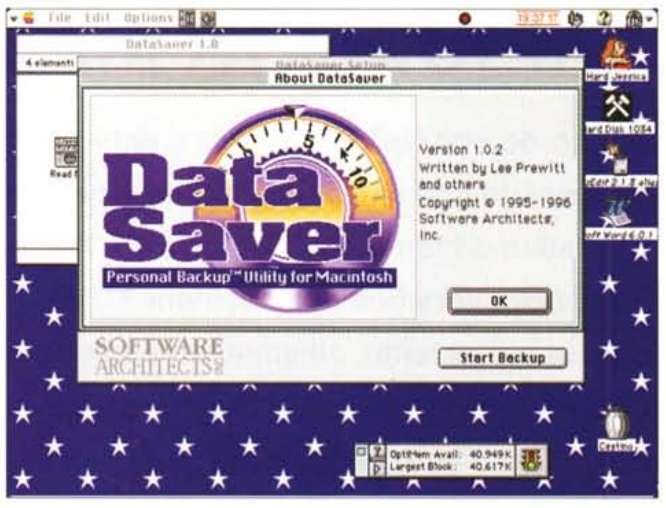

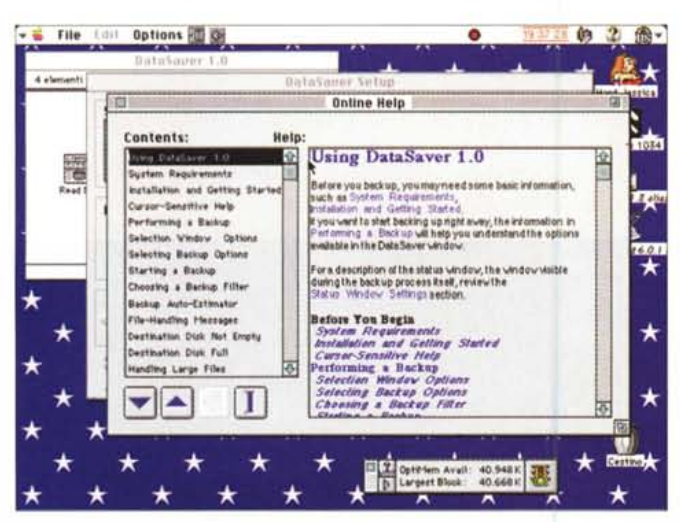

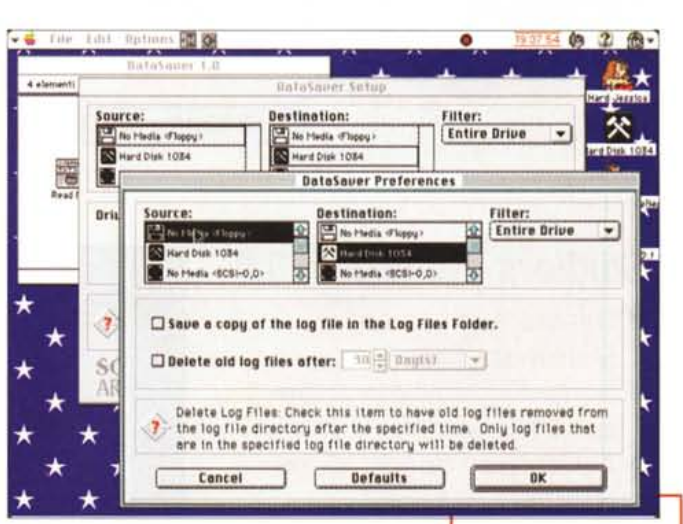

do, infine si riscontra un errore nel disco di partenza o di destinazione.

L'operazione inversa di restore è del tutto intuitiva e semplice se si conside-

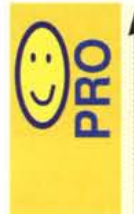

programma pratico, facile da usare, gestisce i file senza particolari algoritmi di immagazzinamento - la confezione contiene ambedue le versioni per Windows e Macintosh

ra che è sempre a disposizione un log file che permetterà di individuare immediatamente su quale disco è presente la nostra applicazione; infatti,

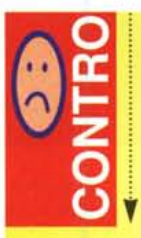

piuttosto lento durante le operazioni di backup, lentezza probabilmente dovuta alla tecnica con cui maneggia i file e le operazioni di copiatura. - non copia i file nascosti,

ragion per cui ci si può ritrovare a dover

ripersonalizzare certi programmi che durante la installazione creano file di Prefs di questo **Genere** 

stavamo dimenticando di dirlo, al contrario di altri ben più quotati programmi di backup, Data SaAlcune schermate tratte da DataSaver.

ver non crea un unico gigantesco file di destinazione, ma fa quello che ognuno di noi farebbe quando salva i suoi dati su una unità di backup; trasporta i file sulla destinazione cercando di occupare tutto lo spazio disponibile. In questo modo, leggendo il log file si localizza il file o l'applicazione desiderati, si individua il disco su cui è presente, si copia all'indietro il file; e il gioco è fatto.